**Photoshop 2021 (Version 22.4.3) Hack Patch Full Product Key Free Download (Latest)**

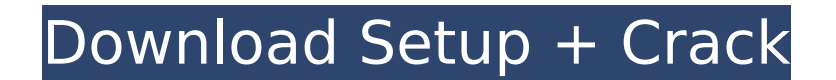

**Photoshop 2021 (Version 22.4.3)**

### FotoMagico FotoMagico is a professional-level editor for creating image and video files. You can find it at `www.fotomagico.com`

**Photoshop 2021 (Version 22.4.3) Crack+ Keygen For (LifeTime) [Win/Mac]**

# In this Photoshop Elements tutorial, we will be covering

the 18 core features included with the Photoshop Elements version, and 6 additional features available in the Adobe Photoshop Elements version 11. We will be walking through all these features on how to get started with Photoshop Elements and how to use them. [Also check out: Photoshop Elements Tutorial: Transform, Adjust, and Filter Photoshop Elements Tutorial: Use the

History Panel Photoshop Elements Tutorial: Adjust Lighting and Color Photoshop Elements Tutorial: Create and Manipulate Graphics with Layers] 1. Fill, adjust, and transform photos One of the most basic features in Photoshop Elements is the ability to select areas of an image and fill them with a specific color. Select the content you wish to edit by double-clicking inside the

image. Alternatively, you can click on the content to select multiple areas of an image. To add a color fill to the selection, click on the color picker at the bottom. The color fill will be highlighted by default, but you can use the eyedroppers to change the color fill. To change the color fill, click on the eyedropper at the bottom of the color panel. The eyedropper will highlight a

color that is already on the image. You can adjust the fill as well as the color of the fill with the eyedropper. To completely remove the fill, click on Clear Fill. If you want to make an adjustment to the fill, use the Adjust Color dialog. To transform the selected content, use the Transform tool at the top of the screen and click anywhere inside the image to select an area of the image to transform. The

Transform panel will appear. You can rotate, flip, distort or resize the content by moving the green border to either the left or right. Once you are done, click anywhere inside the image to apply the changes. Transform tool The Transform tool allows you to resize, rotate, distort or flip your content. 2. Adjust the brightness, contrast, and colors Adjust the brightness, contrast, and colors of the

image using the Adjust panel. To use the Adjust panel, click on the Edit button at the bottom of the panel or press M on the keyboard. The adjustments panel will open, along with the 388ed7b0c7

Brillouin scattering and reflection of squeezed light. We study the scattering and reflection of a squeezedlight field by a 1D reflector under Bragg conditions. We consider two types of reflectors, the first consisting of a thin slab of a nonlinear medium with nonvanishing second-order susceptibility, and the second consisting of a cavity

containing an atomic medium. We find that a squeezed field is reflected and undergoes a squeezinginduced broadening of the Bragg profile. In both cases, an enhancement of the Bragg reflection is observed. It is shown that, in the nonlinear case, reflections of an initially perfectly polarized squeezed field can be observed in the presence of a diffraction grating. We also study the reflection of a

squeezed field by a cavity containing a two-level atomic medium. We find that the atomic medium acts as a kind of continuouswave nonlinearity which increases the reflectivity of the cavity. Both these effects can be used to enhance the sensitivity of the Bragg reflection process. In particular, as a consequence of this, we find that it is possible to observe reflections of a squeezed

# field in real time.![](yjbm00033-0052.tif "scanned-page"){.33} ![](yjbm00033-0053.tif "scanned-page"){.34} ![](yjbm00033-0054.tif "scanned-page"){.35} ![](yjbm00033-0055.tif "scanned-page"){.36} ![](yjbm00033-0056.tif "scanned-page"){.37} Anesthesia for open heart procedures using sevoflurane versus isoflurane. We compared

# the induction properties, cardiopulmonary effects and duration of recovery of sevoflurane and isoflurane during open heart procedures. Fifty patients, aged 18-69, scheduled for open heart surgery were randomized to receive either sevoflurane or isoflurane for their induction. The following were recorded after induction: heart rate, arterial blood pressure,

### arterial oxygen saturation, intraoperative ischemic episodes, and recovery times. The time to eye opening after removing the mask was also recorded. During the whole operation, patients breathed room air or oxygen via a mask. Sevoflur

**What's New In Photoshop 2021 (Version 22.4.3)?**

### Q: How to have a getter where the key is dependent on other values being

# returned? Let's say I have two structs, Stored and Keyed, and I have a function that returns a value from Keyed that is dependent on a value from Stored: struct Stored { let foo: String let bar: String } struct Keyed { var key: String var foo: String var x: String { return key + foo } } struct Factory { func get(keyed: Keyed) -> (String) { return keyed.x } } let myStored = Stored() let  $myKeyed = Keyed()$  let  $s2 =$

Factory().get(keyed:  $myKeyed)$  // s2 = "foo  $1.2.3.4$ " let  $s1 =$ Factory().get(keyed: myKeyed) // s1 is "foo\_[UNDEFINED]" The values in the keyed struct aren't defined until after Factory returns the value. I'm aware of how to have getters that return a default value in the absence of the key, but my problem is slightly different: I need to return a value that is

# dependent on the value for the key. Basically I need to: Have the value in Stored that's dependent on Keyed equal the value in myKeyed Forget the value in Stored when the key in myKeyed isn't defined Have the value in myKeyed equal the value in Keyed A: Here you go. extension Keyed { var x: String { get { return value.prefix(9)  $\}$  } } extension Factory { func get(keyed: Keyed) ->

### (String) { keyed.x } } let myStored = Stored() let  $myKeyed = Key$